# **MensaMax-Bestell- und Bezahlsystem für das Mittagessen in der Mensa**

Sie haben mit diesem System immer den Überblick, über welches Guthaben Sie verfügen und was Sie bestellt haben.

### **Aufruf der MensaMax-Internetseite**

- 1. Internetadresse: https://login.mensaservice.de
- 2. Projekt: KH111

3. Einrichtung: EFG

- 4. Benutzername: Wird vom System vorgegeben und setzt sich zusammen aus den ersten beiden Buchstaben des Vor- und Zunamens sowie einer Zahlenkombination 5. \*Kennwort: wird beim ersten Einloggen vom System vorgegeben und muss
	- beim ersten Einloggen verändert werden

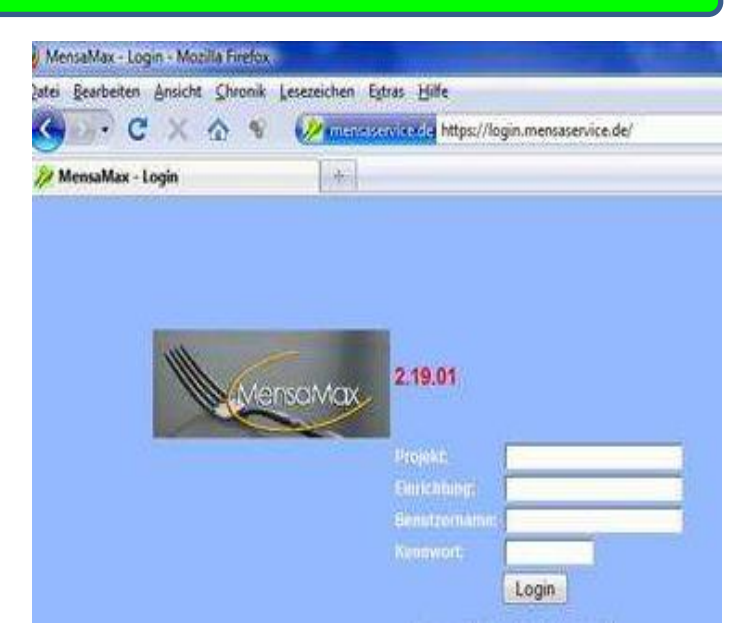

### **Änderung des Passwortes**

- 1. Bisheriges Passwort eingeben, das vom System vorgeben wurde
- 2. Unter Beachtung der **Passwortregel**  ein eigenes neues Passwort eingeben und darunter nochmals wiederholen

#### **Passwortregel:**

Mindestens **6 Zeichen**, davon mindestens **1 G**roßbuchstaben,

Finanzen

**Batras** Lonaut

**1 K**leinbuchstaben und

**1 Z**ahl

(zum Beispiel P e t e r 7).

#### Bitte ändern sie ihr Passwort aus Sicherheitsgründen umgehend!

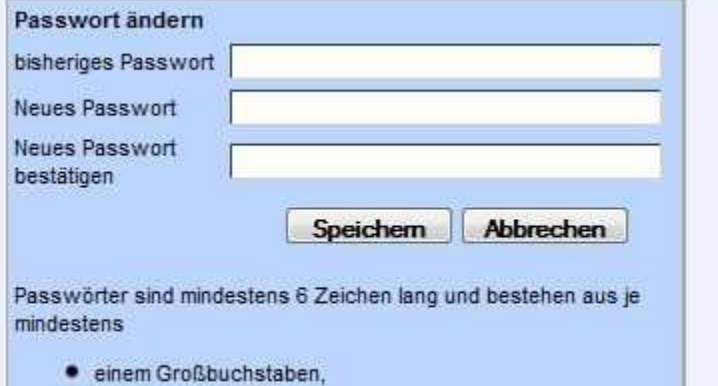

- · einem Kleinbuchstaben und
- einer Zahl.

#### **TXA** А ø **MensaMax** Esann bestellen oder stornieren Essensbestebung Konfostand: 0.00 Euro Speichern v bereis bestelt wird stonert Meine Daten - wird bestell voraussichtl. Kontostand: 0,00 Euro Essensuusgabe Personen Mo. 13.09.2010 Di, 14.09.2010 Mi, 15.09.2010 Fr, 17.09.2010 Do, 16.09.2010 - Reis mt +Salat Putengeschnetzellen Nudelauflauf mit Kein Menu Kein Menur Kein Meniz Speisen + Menus Kasimi Schinken-Sahne-Soße · Dessert Suche + Massenbearbeitung Stammdaten . Calut · Salet Knusperkartoffeln mit · Spaghetti mt Kein Menú **Backcamembert** Tomatensofie Anamalia)<br>Saratan (E. November 2010)<br>18 00 48 (Dr.)

 $\omega$ 

#### **Auswahl des Menüs**

Nach der Eingabe des neuen Passwortes ist diese Seite zu sehen.

Hier können Sie Ihre Daten einsehen, wenn Sie auf das entsprechende Feld klicken.

Auf der linken Seite befindet sich das Navigationsfeld.

Auf der rechten Seite ist der Wochenspeiseplan der jeweiligen Wochen einzusehen.

Durch Anklicken des entsprechenden Feldes kann das Essen ausgewählt werden.

### Bitte beachten Sie:

- Sie können pro Tag nur ein Menü auswählen!
- > Nach Auswahl der Speisen bitte auf Speichern klicken. Dies sichert die Einstellung.
- Essensbestellungen, die nach der Frist eingehen, werden vom System nicht angenommen.

Essen bestellen oder stornieren  $\leq$  15.11.2010 - 21.11.2010 > Kontostand: 0.00 Euro Speichern = harails hastell tialnde brius = wird haetall voraussichti, Kontostand: - 14.00 Euro Mo. 15.11.2010 Di. 16.11.2010 Mi. 17.11.2010 Do. 18.11.2010 Fr. 19.11.2010 · Saiat · Nudelsuppe mit · Schweizer Fleischkäse Salat Rindfleisch mit Röstiecken u. Currypfanne mit Bandnudeln mit Kein Menú! Putenfleisch mit Reis und Gemüse Lachssosse Gemüse . Nudelsuppe mit Gemüse · Rackcamenhert mit Saint Kein Menu! Kein Menü! Röstiecken und Gemüse · Gemüsepfanne mit Reis

# **Rückgängigmachen von Bestellungen (nur bei Erkrankung )**

Im oben stehenden Beispiel ist das Essen für Montag und Dienstag bereits bestellt. Für Mittwoch und Donnerstag soll die Bestellung rückgängig gemacht werden. Durch Anklicken auf das Menü wird das Essen rot markiert und durch "Speichern" anschließend gelöscht. Damit ist das Essen für diesen Tag abbestellt. Das Essen kann am jeweiligen Tag bis 9 Uhr storniert werden oder Sie rufen einfach bis 9.00 Uhr im Sekretariat an und bitten um "Stornierung" für das Essen Ihr Kind.

# **Häufig gestellte Fragen** .

# **Wie kann ich das Essen bezahlen?**

Sie überweisen einen beliebigen Betrag auf das angegebene Girokonto oder zahlen den Betrag bar bei der Kreiskasse ein. Dieser Betrag wird Ihnen dann im MensaMax gutgeschrieben. Sie können dann so lange bestellen, bis der Guthabenwert auf 0,00 € ist. Dann sollten Sie Ihr Konto wieder "aufladen". Bitte beachten Sie: Essen kann nur bestellt werden, wenn das Konto aufgeladen ist.

# **Was mache ich, wenn ich keinen eigenen Internetzugang habe?**

Ihr Kind erhält von uns eine Mensakarte, mit der es Essen abholen kann. Im Schulfoyer gibt es einen Computerterminal, um über die Karte Bestellungen aufgeben zu können. Beim Einlesen der Karte am Terminal öffnet sich der Wochenspeiseplan und das Essen kann wie oben beschrieben bestellt werden.

# **Muss mein Kind die Karte immer mit in die Schule nehmen?**

Ja. Auf der Karte sind die Essenbestellungen gespeichert. Ihr Kind benötigt die Karte zur Essensausgabe.

Wichtige Informationen zur Mensakarte:

- Jede Karte hat eine eigene Nummer und wird dem jeweiligen Schüler/in zu gewiesen.
- Bei Verlust des Chips geht das Guthaben auf dem MensaMax Konto **nicht** verloren.
- Es fällt lediglich eine Gebühr von 3 € für einen neuen Chip an.

Bei weiteren Fragen wenden Sie sich bitte an: Kreisverwaltung Bad Kreuznach Gebäudemanagement und Schulen